## **D-STAR Linking**

[Versionsgeschichte interaktiv durchsuchen](https://wiki.oevsv.at) [VisuellWikitext](https://wiki.oevsv.at)

### **[Version vom 31. März 2009, 13:41 Uhr](https://wiki.oevsv.at/w/index.php?title=D-STAR_Linking&oldid=2981) [\(Q](https://wiki.oevsv.at/w/index.php?title=D-STAR_Linking&action=edit&oldid=2981) [uelltext anzeigen](https://wiki.oevsv.at/w/index.php?title=D-STAR_Linking&action=edit&oldid=2981))**

**[Aktuelle Version vom 13. April 2009, 15:](https://wiki.oevsv.at/w/index.php?title=D-STAR_Linking&oldid=3070) [25 Uhr](https://wiki.oevsv.at/w/index.php?title=D-STAR_Linking&oldid=3070) [\(Quelltext anzeigen\)](https://wiki.oevsv.at/w/index.php?title=D-STAR_Linking&action=edit)**

[Oe3msu](https://wiki.oevsv.at/w/index.php?title=Benutzer:Oe3msu&action=view) ([Diskussion](https://wiki.oevsv.at/w/index.php?title=Benutzer_Diskussion:Oe3msu&action=view) | [Beiträge\)](https://wiki.oevsv.at/wiki/Spezial:Beitr%C3%A4ge/Oe3msu) [← Zum vorherigen Versionsunterschied](https://wiki.oevsv.at/w/index.php?title=D-STAR_Linking&diff=prev&oldid=2981) [Oe3msu](https://wiki.oevsv.at/w/index.php?title=Benutzer:Oe3msu&action=view) ([Diskussion](https://wiki.oevsv.at/w/index.php?title=Benutzer_Diskussion:Oe3msu&action=view) | [Beiträge](https://wiki.oevsv.at/wiki/Spezial:Beitr%C3%A4ge/Oe3msu))

(27 dazwischenliegende Versionen desselben Benutzers werden nicht angezeigt)

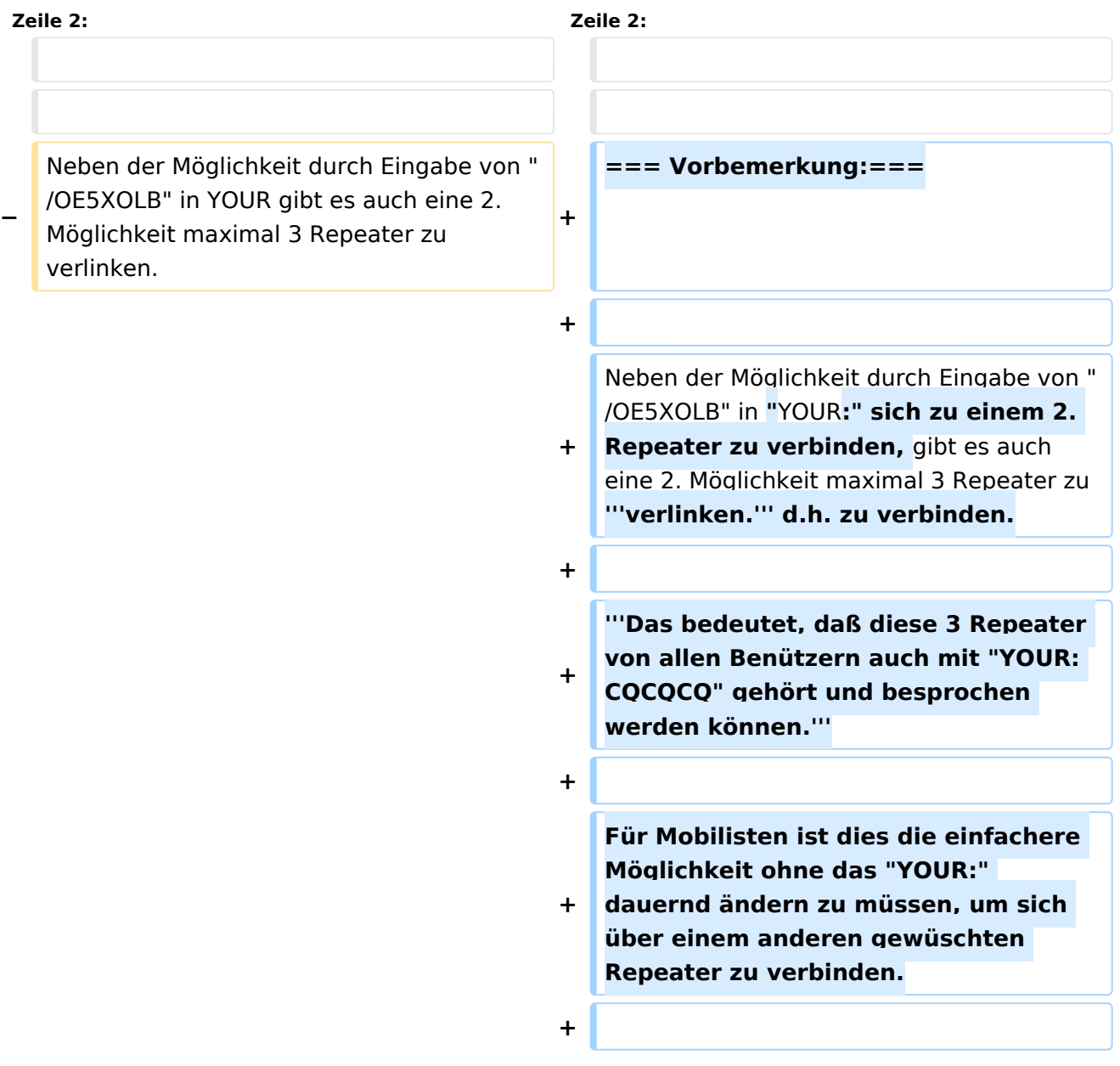

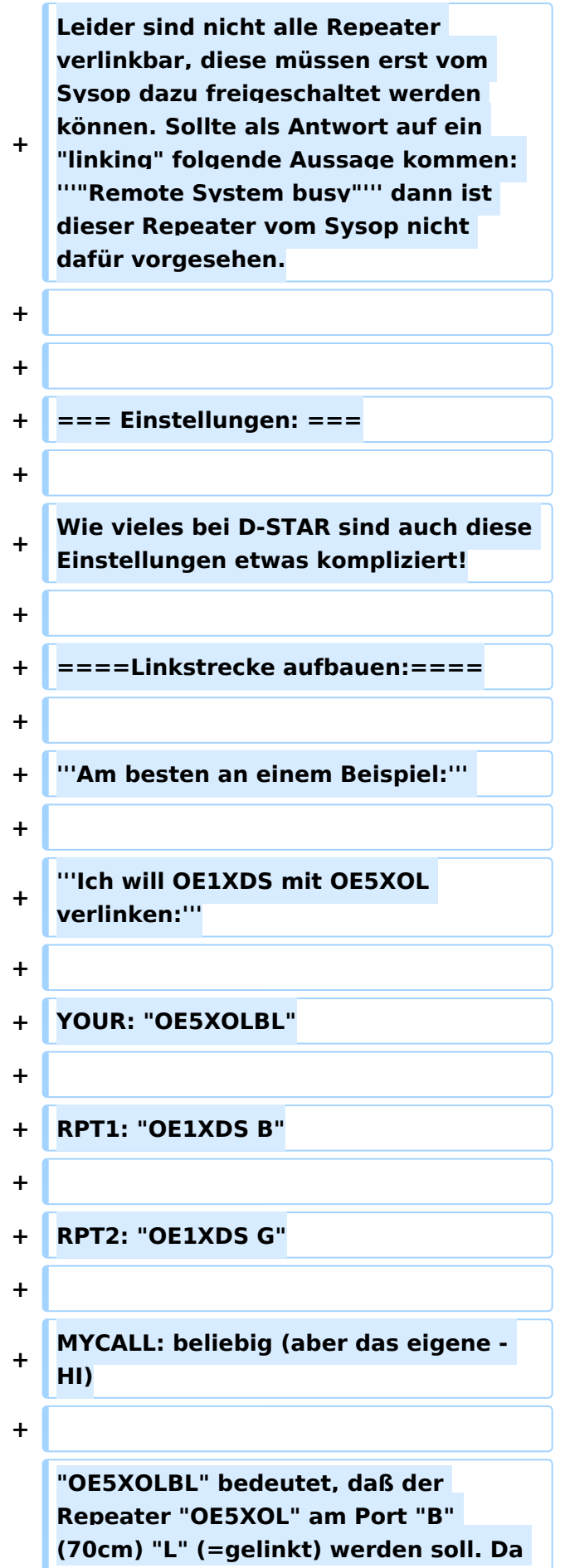

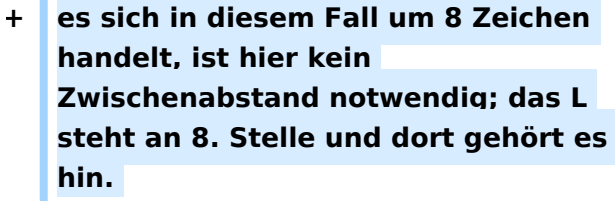

**+**

**+ Sollte der Repeater ein weniger als 6 stelliges Rufzeichen haben (in Europa gibt es solche), dann muss das "A"," B" oder "C" (je nach Band) an 7.Stelle und das "L" an 8. Stelle stehen.** 

**+ (z.B.: SZ1SV [Athen]: "SZ1SV(leer) BL". oder EA5A [Barcelona]: "EA5A (leer,leer)BL".**

**+**

**Der Link wird dann aufgebaut und durch die Ansage: '''"Remote System linked"''' bestätigt. Ev. ist es notwendig den Aufbau ein 2. Mal** 

```
+
durchzuführen; wenn dann die 
Melding '''"Remote System 
busy"'''kommt ist der Repeater, den 
man verlinken wollte, nicht dafür 
freigeschaltet.
```
**+ Eine Änderung kann nur duch den Sysop des Repeaters durchgeführt werden.**

- **+ + ====Führen eines QSO:====**
- **+ +**

**+**

**Nachdem man den Link aufgebaut hat, sollte man unbedingt wieder auf "YOUR: CQCQCQ" gehen, sonst wird bei jedem Durchgang neuerlich versucht die Linkstrecke aufzubauen. Mit "YOUR: CQCQCQ" kann man nun rufen und kommt auf allen gelinkten Repeater heraus. Die Benützer des gelinkten Repeaters müssen nicht** 

**mehr ein Rufzeichen in YOUR eingeben, sondern bleiben auf ihren Einstellungen für Lokal. RPT1: Repeater B, RPT2: Repeater G (RPT2 ist jedoch wichtig und sollte so und so immer eingetragen sein).**

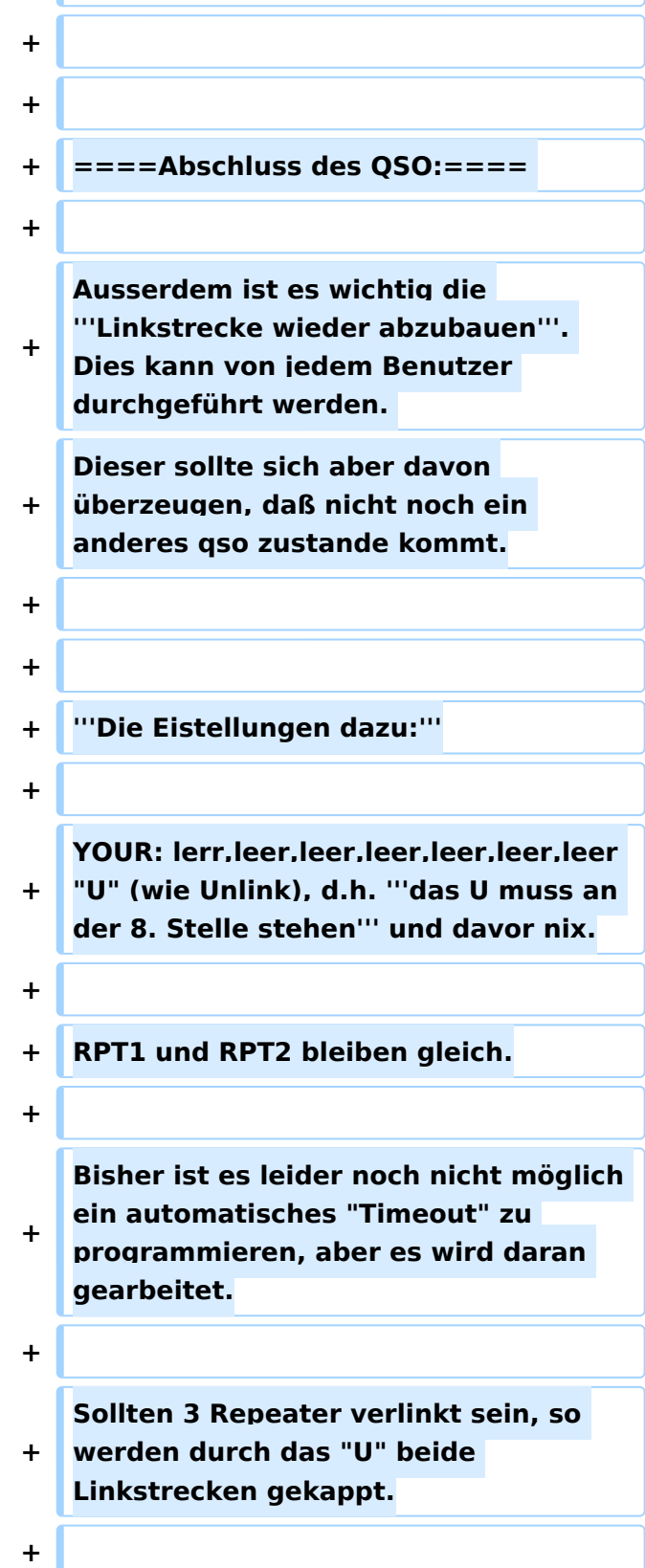

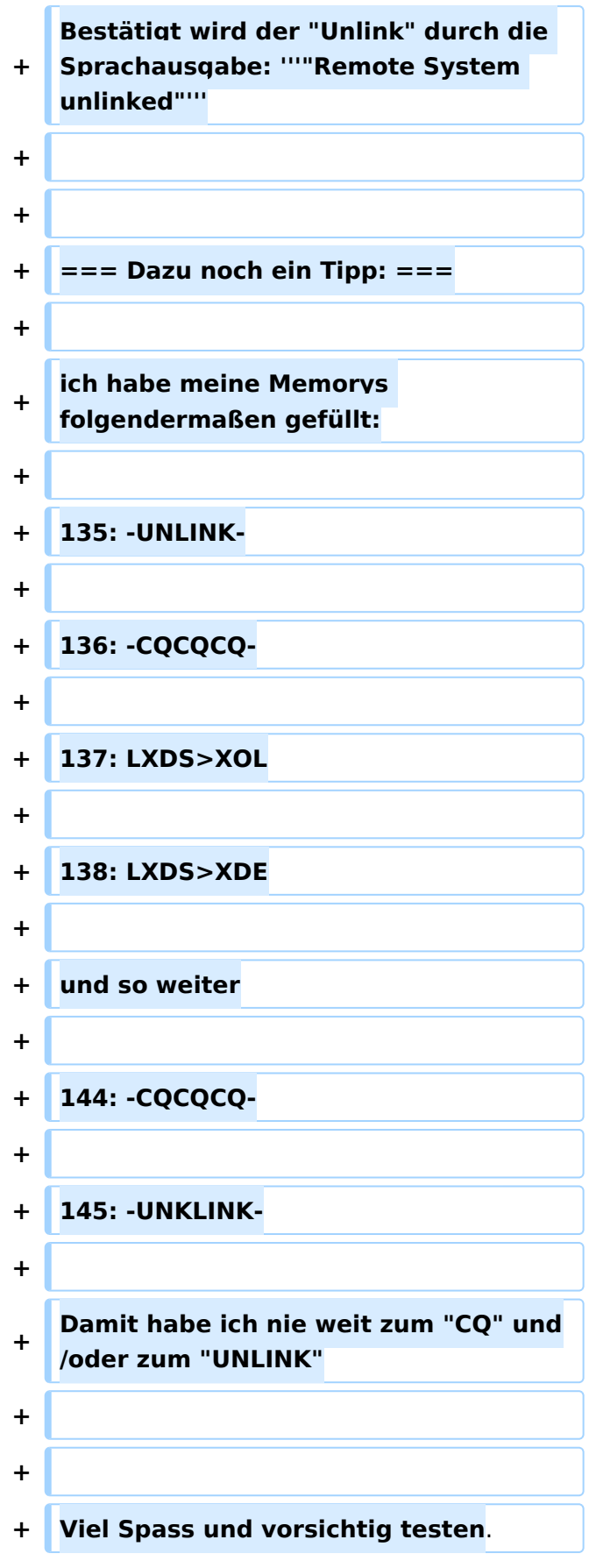

# Aktuelle Version vom 13. April 2009, 15:25 Uhr

## Inhaltsverzeichnis

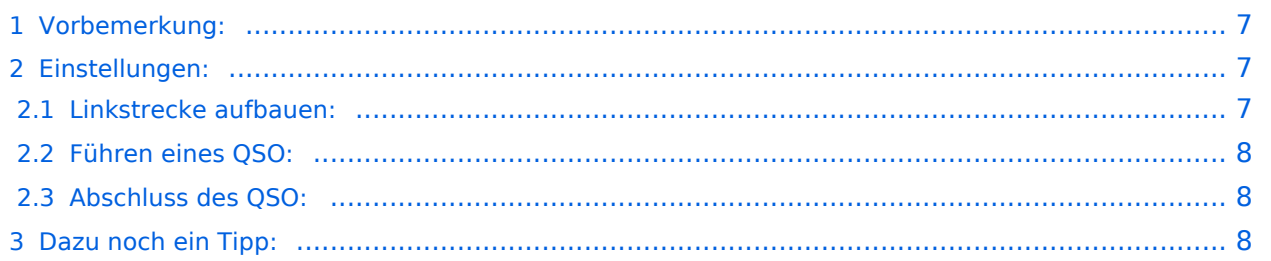

## <span id="page-6-0"></span>**Vorbemerkung:**

Neben der Möglichkeit durch Eingabe von "/OE5XOLB" in "YOUR:" sich zu einem 2. Repeater zu verbinden, gibt es auch eine 2. Möglichkeit maximal 3 Repeater zu **verlinken.** d.h. zu verbinden.

### **Das bedeutet, daß diese 3 Repeater von allen Benützern auch mit "YOUR: CQCQCQ" gehört und besprochen werden können.**

Für Mobilisten ist dies die einfachere Möglichkeit ohne das "YOUR:" dauernd ändern zu müssen, um sich über einem anderen gewüschten Repeater zu verbinden.

Leider sind nicht alle Repeater verlinkbar, diese müssen erst vom Sysop dazu freigeschaltet werden können. Sollte als Antwort auf ein "linking" folgende Aussage kommen: **"Remote System busy"** dann ist dieser Repeater vom Sysop nicht dafür vorgesehen.

## <span id="page-6-1"></span>**Einstellungen:**

Wie vieles bei D-STAR sind auch diese Einstellungen etwas kompliziert!

#### <span id="page-6-2"></span>Linkstrecke aufbauen:

#### **Am besten an einem Beispiel:**

#### **Ich will OE1XDS mit OE5XOL verlinken:**

YOUR: "OE5XOLBL"

RPT1: "OE1XDS B"

RPT2: "OE1XDS G"

MYCALL: beliebig (aber das eigene - HI)

"OE5XOLBL" bedeutet, daß der Repeater "OE5XOL" am Port "B" (70cm) "L" (=gelinkt) werden soll. Da es sich in diesem Fall um 8 Zeichen handelt, ist hier kein Zwischenabstand notwendig; das L steht an 8. Stelle und dort gehört es hin.

Sollte der Repeater ein weniger als 6-stelliges Rufzeichen haben (in Europa gibt es solche), dann muss das "A","B" oder "C" (je nach Band) an 7.Stelle und das "L" an 8. Stelle stehen. (z.B.: SZ1SV [Athen]: "SZ1SV(leer)BL". oder EA5A [Barcelona]: "EA5A(leer,leer)BL".

Der Link wird dann aufgebaut und durch die Ansage: **"Remote System linked"** bestätigt. Ev. ist es notwendig den Aufbau ein 2. Mal durchzuführen; wenn dann die Melding **"Remote System busy"**kommt ist der Repeater, den man verlinken wollte, nicht dafür freigeschaltet. Eine Änderung kann nur duch den Sysop des Repeaters durchgeführt werden.

## <span id="page-7-0"></span>Führen eines QSO:

Nachdem man den Link aufgebaut hat, sollte man unbedingt wieder auf "YOUR: CQCQCQ" gehen, sonst wird bei jedem Durchgang neuerlich versucht die Linkstrecke aufzubauen. Mit "YOUR: CQCQCQ" kann man nun rufen und kommt auf allen gelinkten Repeater heraus. Die Benützer des gelinkten Repeaters müssen nicht mehr ein Rufzeichen in YOUR eingeben, sondern bleiben auf ihren Einstellungen für Lokal. RPT1: Repeater B, RPT2: Repeater G (RPT2 ist jedoch wichtig und sollte so und so immer eingetragen sein).

### <span id="page-7-1"></span>Abschluss des QSO:

Ausserdem ist es wichtig die **Linkstrecke wieder abzubauen**. Dies kann von jedem Benutzer durchgeführt werden. Dieser sollte sich aber davon überzeugen, daß nicht noch ein anderes qso zustande kommt.

#### **Die Eistellungen dazu:**

YOUR: lerr,leer,leer,leer,leer,leer,leer "U" (wie Unlink), d.h. **das U muss an der 8. Stelle stehen** und davor nix.

RPT1 und RPT2 bleiben gleich.

Bisher ist es leider noch nicht möglich ein automatisches "Timeout" zu programmieren, aber es wird daran gearbeitet.

Sollten 3 Repeater verlinkt sein, so werden durch das "U" beide Linkstrecken gekappt.

Bestätigt wird der "Unlink" durch die Sprachausgabe: **"Remote System unlinked"**

## <span id="page-7-2"></span>**Dazu noch ein Tipp:**

ich habe meine Memorys folgendermaßen gefüllt:

135: -UNLINK-

136: -CQCQCQ-

137: LXDS>XOL

138: LXDS>XDE

und so weiter

144: -CQCQCQ-

145: -UNKLINK-

Damit habe ich nie weit zum "CQ" und/oder zum "UNLINK"

Viel Spass und vorsichtig testen.